# Imagens tridimensionais e tokens nãofungíveis

Discussão sobre blockchain, criptomoedas, artes-tridimensionais e desenvolvimento de artes originais para tokens não-fungíveis

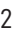

#### TRABALHO DE CONCLUSÃO DE CURSO

Bacharelado em Design Gráfico

4 Agradecimentos desumo

#### Vitor Augusto

Orientação: Prof. Dr. Dorival Campos Rossi

### Sumário

#### Introdução

#### Capítulo 1 - Tema

 $\lambda$ rte 3D 8 Softwares Tema da coleção **Blockchain** NFTs **Marketplaces** 

#### Capítulo 2 - Processos

19 Pré-Produção 22 Modelagem e assets

26 UV Unwrapping 27 Texturização 30 Composição 32 Renderização 34 Pós Produção

#### Capítulo 3 - Resultados

36 Peça 1 Final 41 Peça 2 Final

#### Capítulo 4 - Futuro

48 Próximas Peças 49 Criação dos NFTs

Conclusão Referências

A923i

Augusto, Vitor

 Imagens tri-dimensionais e tokens não-fungíveis : discussão sobre blockchain, criptomoedas, artes tri-dimensionais e desenvolvimento de artes originais para tokens não-fungíves / Vitor Augusto. -- Bauru,

2023 54 p.

 Trabalho de conclusão de curso (Bacharelado - Design) - Universidade Estadual Paulista (Unesp), Faculdade de Arquitetura,

Artes, Comunicação e Design, Bauru Orientador: Dorival Campos Rossi

1. Blender. 2. Arte e Tecnologia. 3. Blockchain. I. Título.

Sistema de geração automática de fichas catalográficas da Unesp. Biblioteca da Faculdade de Arquitetura, Artes, Comunicação e Design, Bauru. Dados fornecidos pelo autor(a).

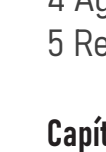

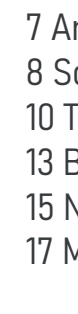

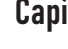

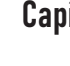

Essa ficha não pode ser modificada.

### Resumo

O objetivo deste trabalho é desenvolver uma coleção autoral de artes digitais, estudar o processo de criação de imagens tri-dimensionais renderizadas pelo computador (CGI), desde modelagem até o render final e divulgar o resultado atráves de tokens não-fungíveis em um blockchain.

## Agradecimentos

Gostaria de agradecer a todos os professores e meu orientador, que estiveram ao meu lado transmitindo conhecimento durante a faculdade. Agradeço à minha familia e namorada pelo apoio incondicional durante esses anos.

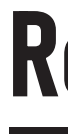

### Abstract

The goal of this project is to develop a collection of authoral digital artworks, study the process of creating three-dimensional computer generated images (CGI), from the modelling until the final render and publicize the results as non-fungible tokens in a blockchain.

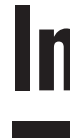

As imagens 3D renderizadas por computador são uma técnica de representação gráfica que busca se aproximar da realidade, utilizando formas geométricas e malhas de polígonos para criar modelos, animações e efeitos visuais que podem ser utilizados em filmes, videojogos, design de produtos, arquitetura e campanhas publicitárias. o que e r<br>As imagens 3D renderizadas por computador são uma técnica de **representação**<br>As imagem 3D em publicidade<br>malhas de polígonos para criar modelos, animações e efeitos visuais que podem<br>Malhas de polígonos para cria

### Imagens tri-dimensionais

### O que é?

### Por que essa escolha?

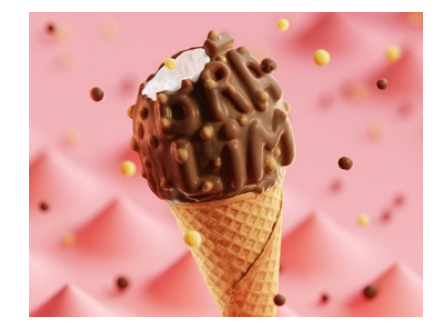

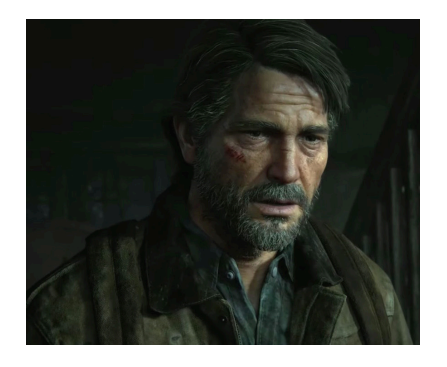

As possibilidades dentro das imagens renderizadas por computador são quase ili mitadas. É possível seguir desde uma estética mais realista até uma cartoonesca.

Os softwares podem ser usados para criar modelos muito detalhados, cenas com plexas que podem ser usadas em filmes e animações. Com essa versatilidade, a escolha das imagens 3D foi natural.

Imagem 3D em jogos

### **Softwares**

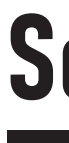

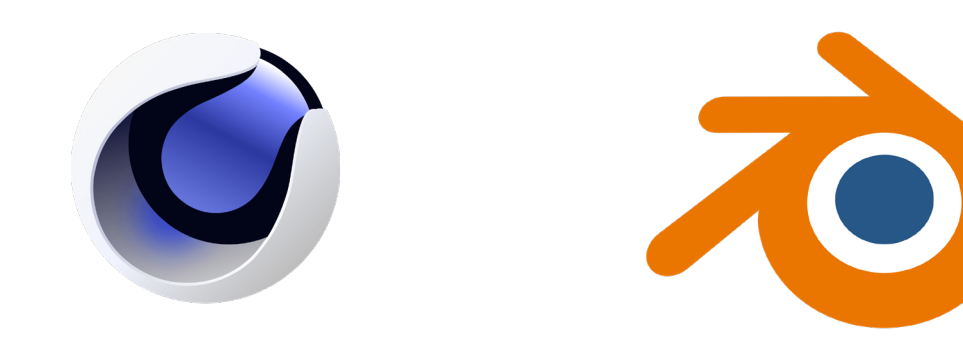

Cinema 4D Blender Unreal Engine

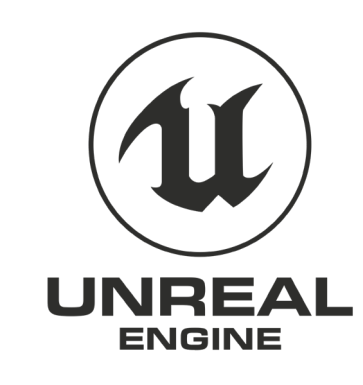

entre outros...

### **Softwares**

#### E o software escolhido foi..

Para as necessidades de projeto, o Blender foi considerado o software mais adequado, visto que ele é gratuito, tem atualizações frequentes que melhoram o seu desempenho e introduzem novas funcionalidades, tem uma comunidade de usuários ativos que trocam conhecimentos e assets. Além disso, dentre os softwares testados para o presente trabalho, está entre os que tem interfaces mais amigáveis e intuitivas para o uso.

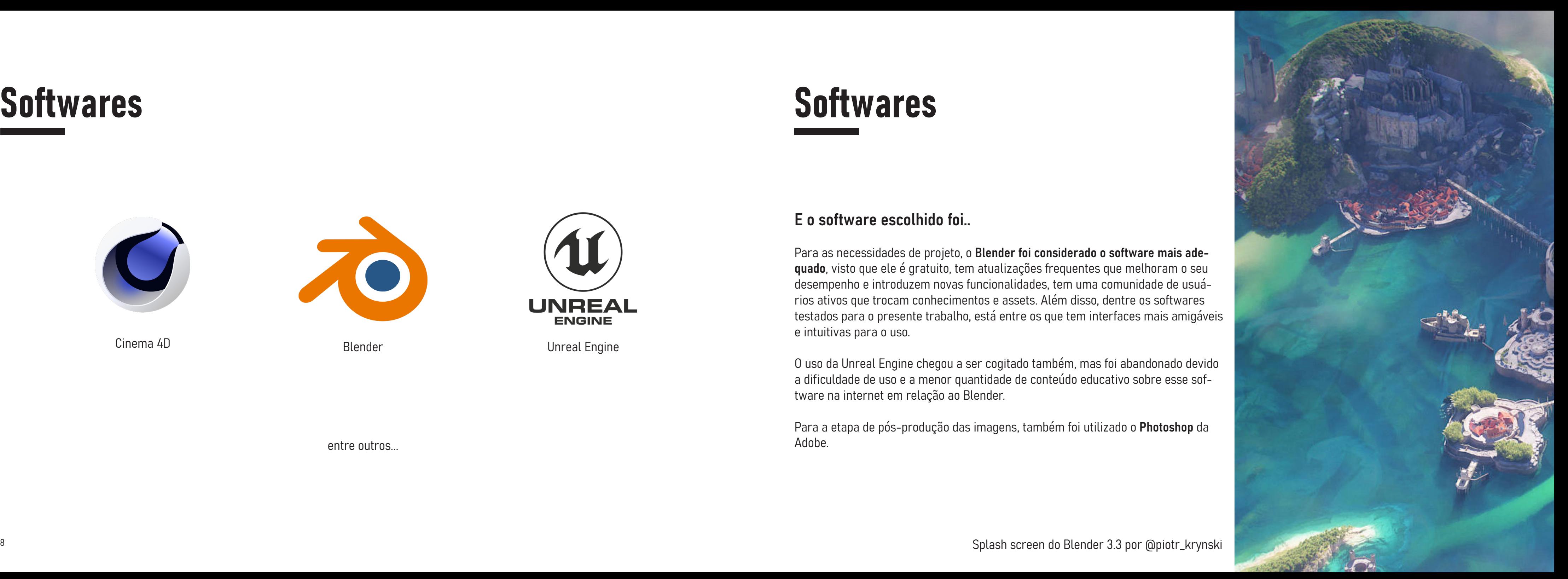

O uso da Unreal Engine chegou a ser cogitado também, mas foi abandonado devido a dificuldade de uso e a menor quantidade de conteúdo educativo sobre esse software na internet em relação ao Blender.

Para a etapa de pós-produção das imagens, também foi utilizado o Photoshop da

Adobe.

### Tema da coleção

#### Antes de falar sobre o tema...

Com a grande explosão dos preços da criptomoedas no início de 2021, muitos artistas digitais foram atraídos para o mundo de criptomoedas e tokens não-fungíveis, em busca de monetizar suas peças e ganhar dinheiro.

Esses projetos de profile pictures usam um modelo base, por exemplo o desenho de um animal, e geram variações desse mesmo modelo atráves de um algoritmo de computador, adicionando acessórios a arte base (um boné, uma camiseta, um brinco, por exemplo), criam um determinado número de peças (geralmente 10.000) que se diferenciam pelas caractéristicas adicionais colocadas no modelo base. Algumas características são mais raras do que as outras, gerando uma oferta menor e um

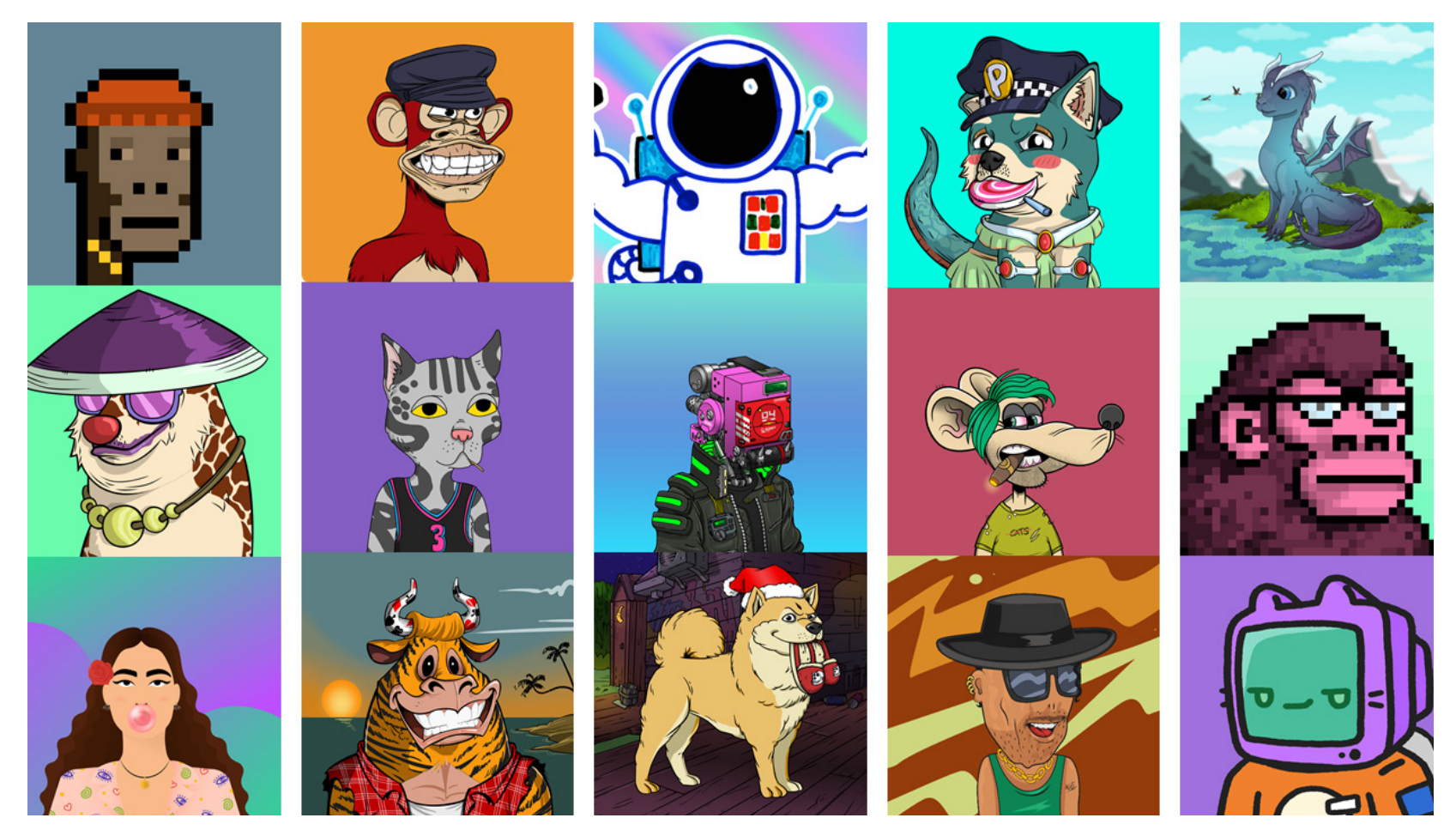

Com esse movimento, surgiram milhares de projetos diferentes no espaço que se copiavam entre si, muitas vezes feito de forma mecanizada e em larga escala, como os projetos de "profile pictures"

maior valor para um potencial colecionador. "Profile Picture Project (PFP) NFTs" - Embora a qualidade gráfica dos projetos seja, geralmente, interessante, a explosão do mercado de NFTs criou uma onda de projetos que são feitos essencialmente para coletar lucros.

### Tema da coleção

#### O que pensar do mercado?

Discutido o estado atual dos projetos de criptoarte e PFPs, decidi que meu projeto não seguiria as tendências do mercado por dois principais motivos: o primeiro, o objetivo desse projeto não é criar uma coleção lucrativa ou em destaque, mas sim desenvolver minhas habilidades com o uso de ferramentas de modelagem e texturição 3D; o segundo, não acredito que esses projetos genéricos de PFPs mostrem alguma característica muito profunda sobre o artista.

#### Qual serão o tema das artes então?

As peças serão releituras ou reinterpretações de cenas, momentos, locais ou personagens de filmes, jogos, séries que me tocaram. Dessa forma, espero através da arte, contar mais um pouco sobre o que eu gosto, por meio da minha visão.

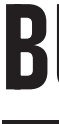

### Definição

O blockchain é uma espécie de base de dados que guarda um "livro-razão" de transações. É constituído de uma série de blocos ordenados que guardam transações individuais e são ligados uns aos outros formando elos, igual uma corrente.

### **Blockchain**

#### Características

Rede peer-to-peer - cada usuário recebe o nome de "nó" e são pares de iguais privilégios e influência na rede. As informações são compartilhadas entre todos os nós

Descentralização - não existe um único ponto de falha na rede, já que toda a informação se encontra compartilhada entre todos os nós da rede.

#### Características

Algoritmo de consenso - para garantir a confiabilidade dos dados sendo inseridos nos blocos, antes que qualquer transação possa ser gravada no "livro-razão", os nós da rede utilizam uma "regra" consensual para verificar a autenticidade do bloco a ser gerado. Isso garante a independência do blockchain, que não necessita de uma entidade centralizadora para validar as operações, da mesma forma que um banco ou uma operadora de cartão de crédito precisa, por exemplo.

#### Vantagens principais

Eliminação do intermediário nas transações, empoderamento dos usuários, dados consistentes e com qualidade, durabilidade, transparência e imutabilidade.

## Tokens Não-Fungíveis (NFTs)

Um item fungível, como por exemplo um cédula de real, pode ser substituido por um outro de mesmo valor equivalente. Por exemplo, duas cédulas de 50 reais possuem o mesmo valor e são intercambiáveis. Já items não-fungíveis são como obras de arte ou objetos raros: eles são **únicos** e não podem ser substítuidos.

### **Blockchain**

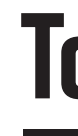

### O que é significa ser não-fungível?

### História

Os primeiros NFTs foram criados em 2014 dentro do blockchain Namecoin pelo artista Kevin McCoy e pelo empreendedor Anil Dash, com a intenção de fornecer uma renda adicional e mais controle sobre seu trabalho para artistas. Desde então diversos projetos de NFTs surgiram em blockchains diferentes como os Cryptopunks, Bored Apes Yatch Club dentro do Ethereum.

## Tokens Não-Fungíveis (NFTs)

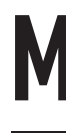

#### Usos

Os tokens são utilizados para confirmar a propriedade digital de um item, que pode ser trasnferido, vendido, ou queimado utilizando aplicativos conectados a um blockchain. Por serem itens únicos e não substituíveis, também se cria uma "escassez" que pode ser verificada atráves dos registros do blockchain.

#### Diversos items estão sendo transformados em NFTs como:

Arte Jogos Colecionáveis Esportivos Música

### Marketplaces

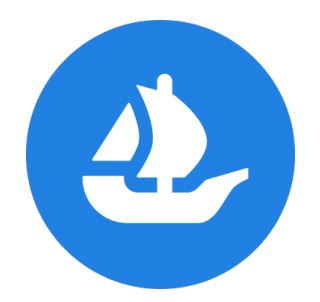

São aplicativos descentralizados conectados a um determinado blockchain que permitem a comercialização e troca de NFTs. Abaixo estão exemplos de marketplaces comuns e o seus respectivos blockchains.

Open Sea (Ethereum) OBJKT.com (Tezos) JPG Store (Cardano)

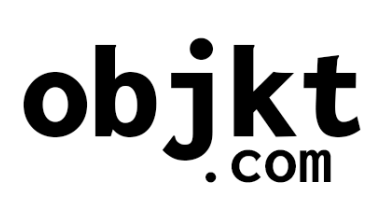

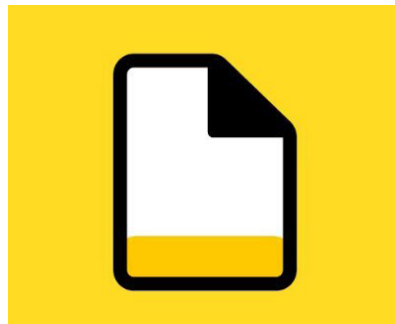

## Pré-produção

#### Definição do sub-tema

Foram escolhidos quais seriam as releituras feitas em cada peça. As duas primeiras peças serão reinterpretações do "moonwell" presente na série de jogos "Wacraft", e do planeta "Tatooine" da saga "Star Wars"

### Criação do moodboard

Foi criado um moodboard de referências para cada uma das peças, abrangendo desde imagens dos locais/objetos a serem reinterpretados até fotos de lugares e objetos para inspirar como essas referências poderiam se parecer se fossem reais.

# Processos

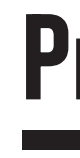

## Pré produção

#### Moodboard Moonwell

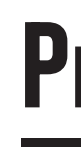

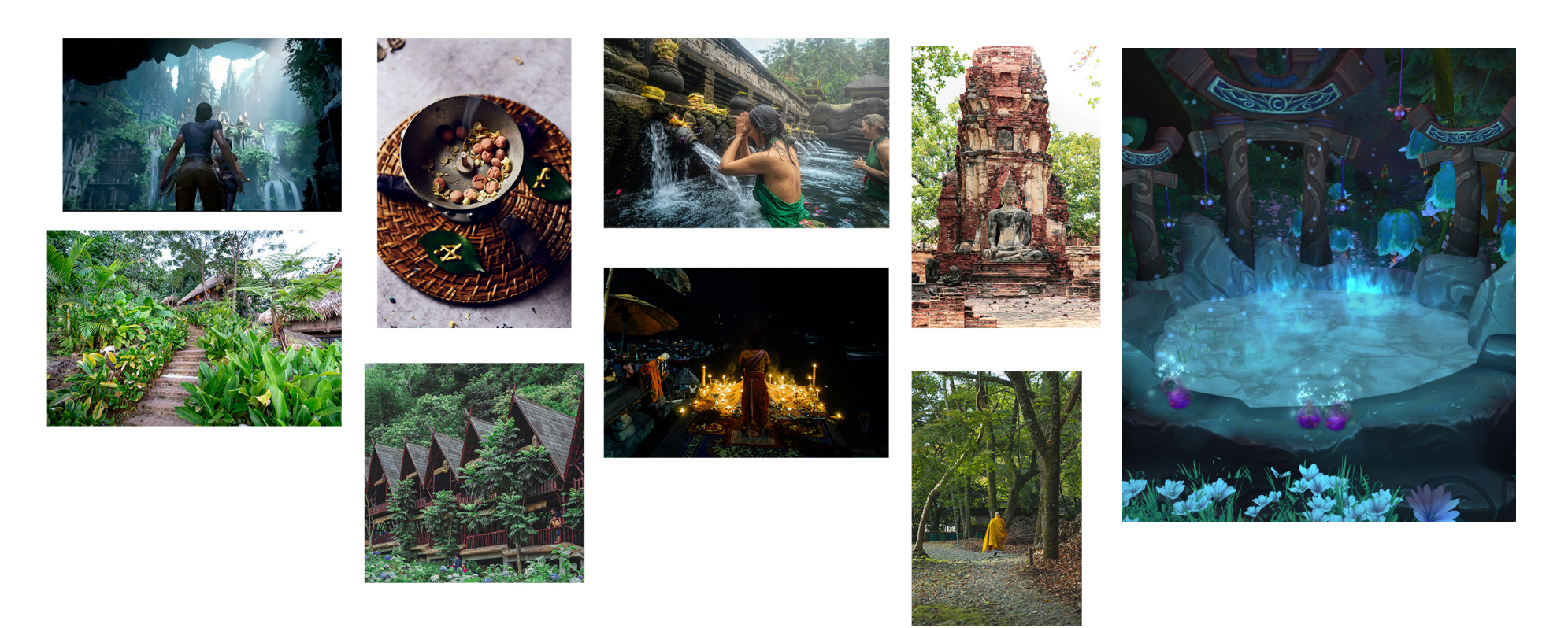

## Pré produção

#### Moodboard Tatooine

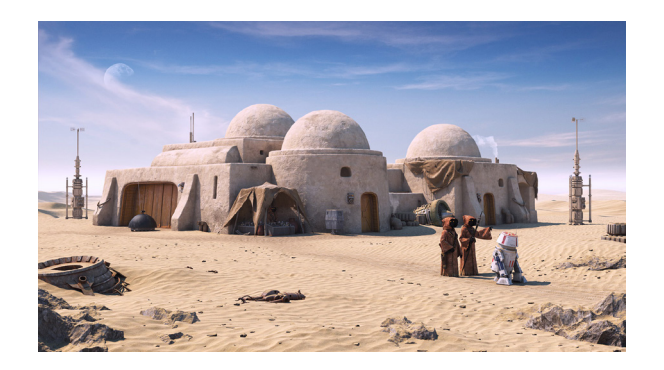

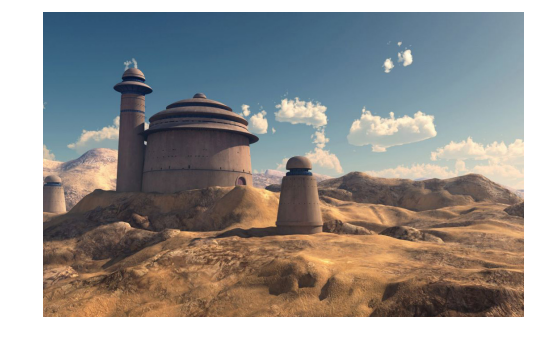

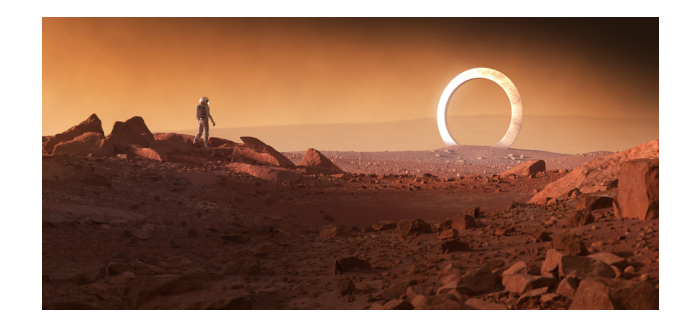

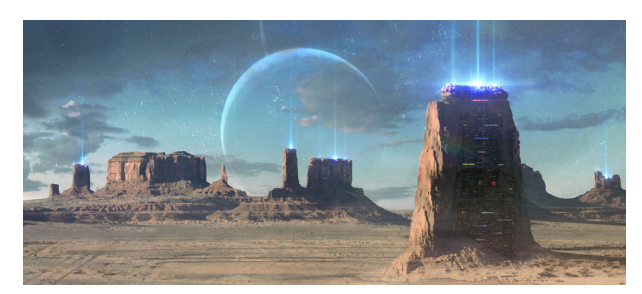

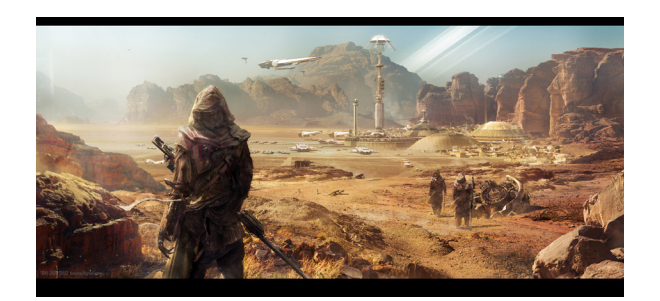

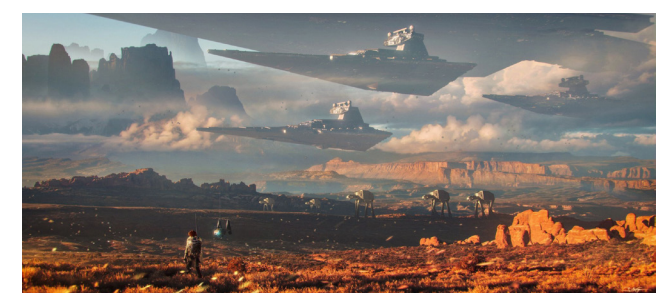

### Modelagem e Assets

#### Base para a construção a peça

Após o moodboard definido e com as primeiras ideias de composição e estilo da peça, o próximo passo está em criar os modelos 3D que serão utilizados ou colher uma variedade de modelos prontos, o que pode tornar o trabalho menos complicado.

Os modelos 3D são compostos por uma determinada quantidade de vértices dispostos em um plano de coordenadas x,y,z. Os vértices se ligam formando faces e determinando o preenchimento de uma determinada região do espaço. As faces podem ter 3 vértices (Tris) , 4 vértices (Quads), ou 5+ (N-gons).

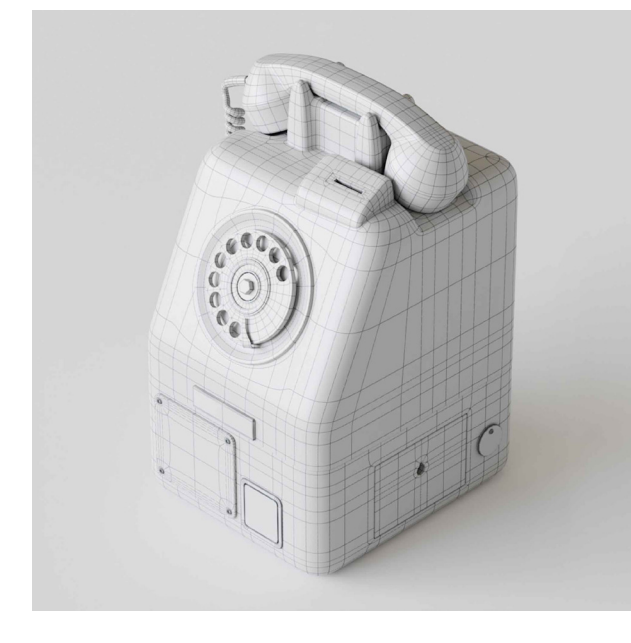

#### Feito de polígonos

### Modelagem e Assets

#### Métodos de modelagem

Existem diversas formas de construir esses modelos 3D, cada uma com suas vantagens. A escolha do método se deve ao objetivo final do modelo, se ele tem caracteristicas mais orgânicas ou linhas mais retas, técnicas e robóticas, por exemplo. Para um artista 3D é importante conseguir utilizar, pelo menos em um nível básico, uma grande variedade de métodos para garantir que tenha repertório o suficiente para desenvolver diferentes tipos de modelos.

#### Alguns métodos comuns de modelagem

- Escultura Digital
- Modelagem por Booleans
- Fotogametria
- Modelagem Procedural
- Box modelling

Modelo 3D de um telefone. Nele, conseguimos ver a divisão de faces, arestas e vertices que formam a malha poligonal.

### Modelagem e Assets

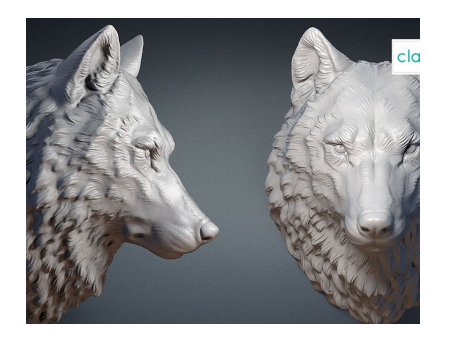

Escultura Digital - utiliza pinceis digitais para empurrar, puxar, suavizar e manipular um objeto como se fosse feito de uma substância real como argila

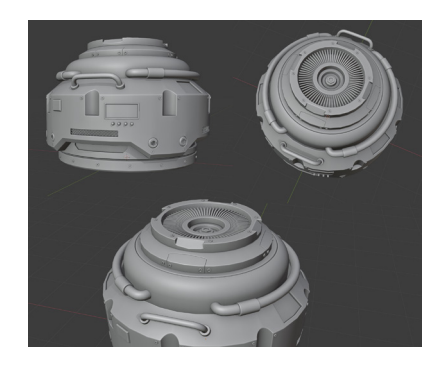

Modelagem por Booleans, ou Hard Surface Modelling, utiliza de operçaões matemáticas para unir, subtrair, e interseccionar diferentes objetos

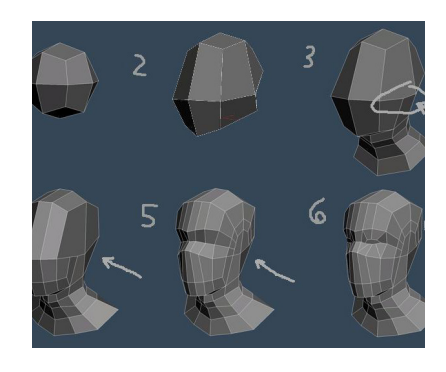

Box modelling é uma forma tradicional de modelagem que usa de ferramentas para extrudar, criar loop cuts e bevels em polígonos primitivos

Muitas vezes, precisamos preencher nossas cenas com elementos menores e menos protagonistas que não vão ser o centro da composição, mas são extremamente necessários para a peça transmitir o que pretendemos. Existem diversos websites que comercializam modelos 3D prontos e também métodos como o Kitbashing, onde combinamos partes de objetos para criar novos modelos.

Principais métodos utilizados neste projeto

### Modelagem e Assets

#### Uso de assets pré-prontos

Nesse projeto, também foram utilizados alguns modelos prontos baixados pela internet e outros por plugins instalados no Blender.

### O que é?

Após a criação do nosso modelo 3D, precisamos que o programa entenda algumas características dele como o material, cor, refletividade e imperfeições na superfície do objeto. Esse processo é chamado de texturização e o blender utiliza um workflow de PBR Texturing para criar esses materiais.

### PBR (Physically Based Rendering) Texturing

É um método de utilizar imagens bidimensionais que contém informação de cor e valor que serão projetadas em uma superfície 3D. Essas imagens são chamadas de texture maps e elas são ligadas a diversas propriedades dos materiais, defininindo então suas características.

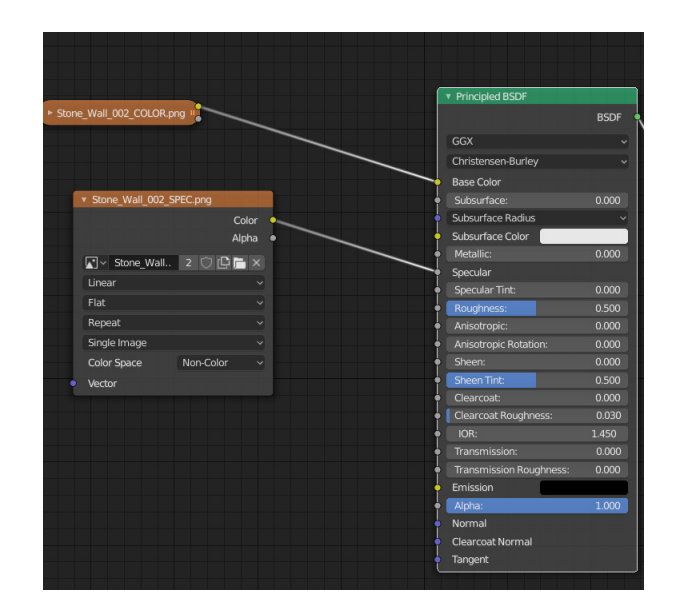

Principled Shader dentro do Blender. As imagens dos texture maps são ligadas as propriedades físicas do material

## UV Unwrapping

#### Planificação dos modelos

UV unwrapping é o nome dado ao processo de projetar a superfície de um modelo 3D em uma imagem 2D, sendo as letras "U" e "V" as direções dos vetores da textura 2D.

Esse processo é importante para que possamos utilizar imagens de materiais diferentes para texturizar (como veremos na próxima seção) os nossos modelos corretamente, para que o computador entenda qual ponto da superfície de coordenada (x,y,z) do modelo 3D é correspondente ao ponto da superfície de coordenada (U,V) da imagem 2D. Exemplo de UV Unwrapping de um cubo

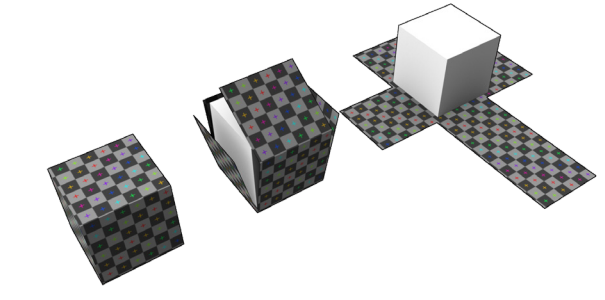

## **Texturização**

Os mapas de textura normalmente são divididos em quatro: Albedo, que representa a cor de cada pixel; Height, com informações sobre o deslocamento da malha poligonal do modelo; Normal, que simula revelo na superfície; e Roughness, que determina a maneira como luz reflete no material.

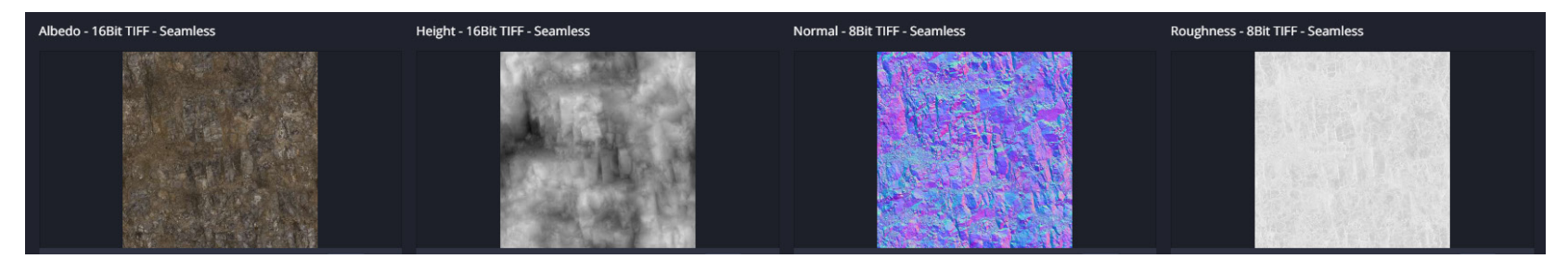

Texture maps para um workflow PBR metallic/roughness.

### **Texturização**

Foi utilizado um workflow de metallic/roughness para a texturização dos modelos desse projeto. As imagens de texturas foram obtidas gratuitamente atráves de websites como textures.com e polyhaven.com

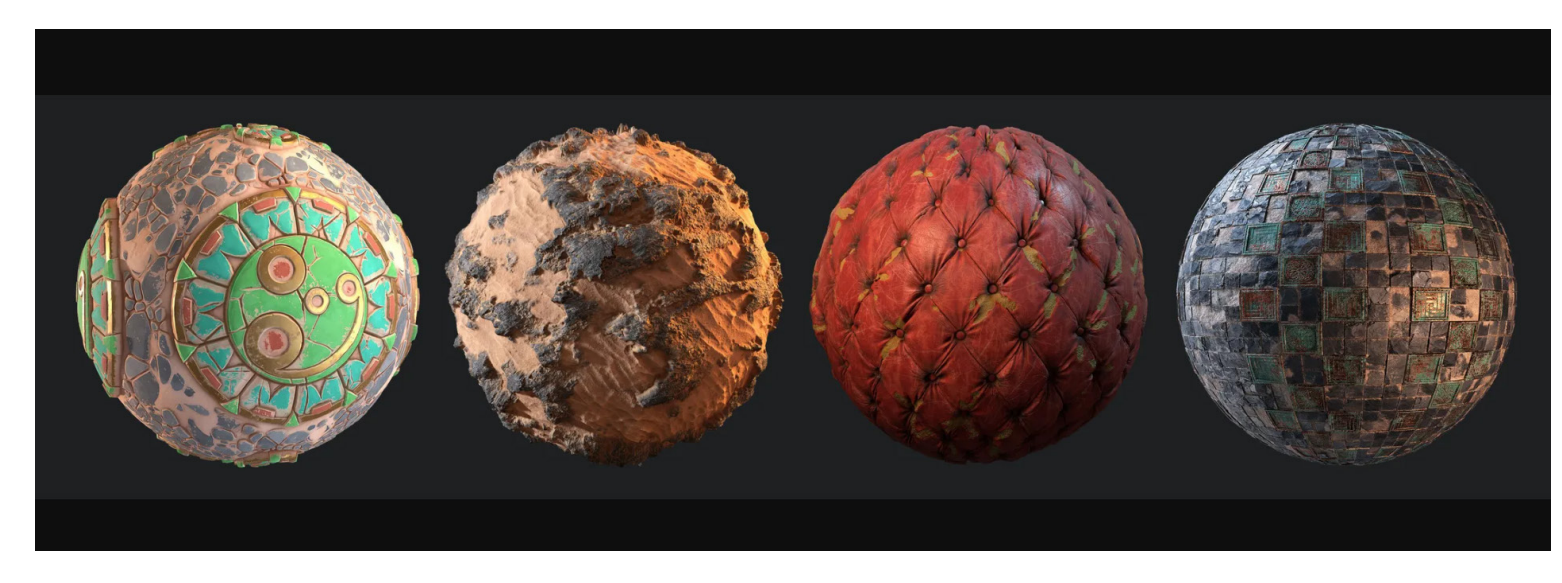

Exemplos de materiais PBR aplicados a uma mesma esfera

### **Texturização**

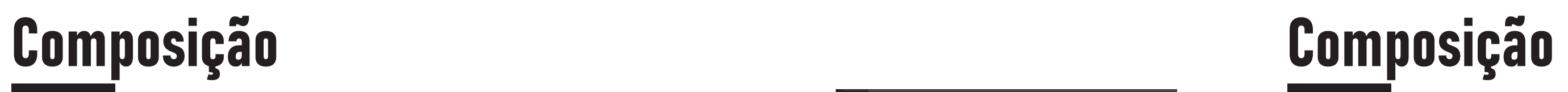

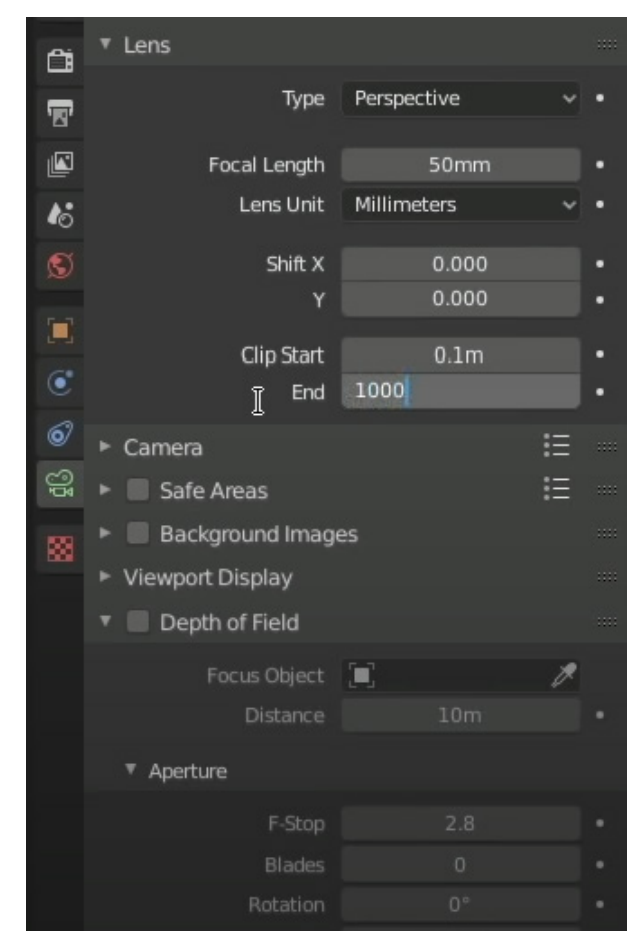

### Criação do cenário

Tendo os assets em mãos devidamente texturidos podemos duplicá-los, rotacioná-los e fazer pequenas modificações a fim de criarmos variações de um mesmo modelo e então dispô-los para criar a cena que envisionamos ao construir o moodboard.

### Configurando a câmera

O Blender possui uma emulação de câmera, que define a porção da cena que será vísivel na imagem ou vídeo final criado. É possível escolher um distância focal da lente para ajustar a perspetiva da cena, um valor de F-Stop para abertura da lente para controlar a profundidade de campo, entre outras configurações para ajudar a compor a cena.

> Alguma das configurações de câmera dentro do Blender

Podemos utilizar guias de composição para direcionar a nossa cena, explorando relações de escala, repetição, equilíbrio, rotação e simetria.

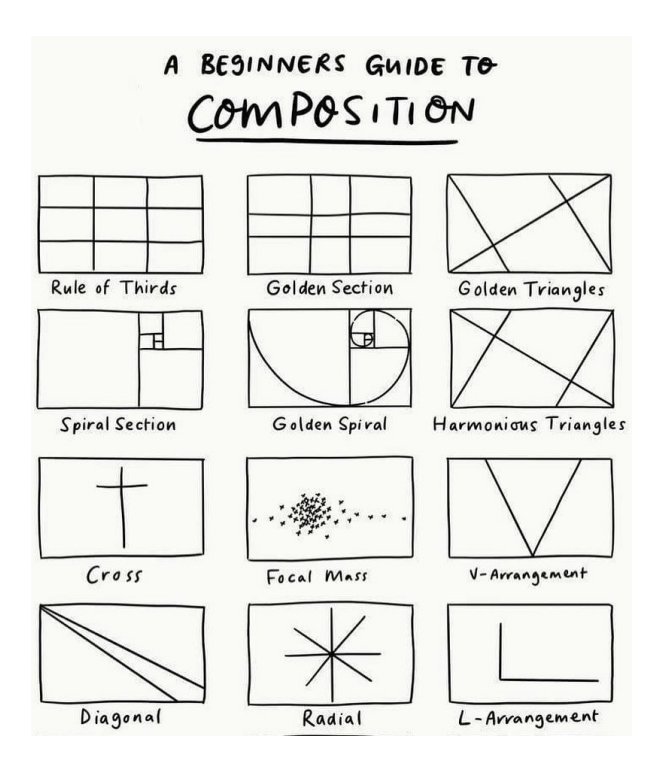

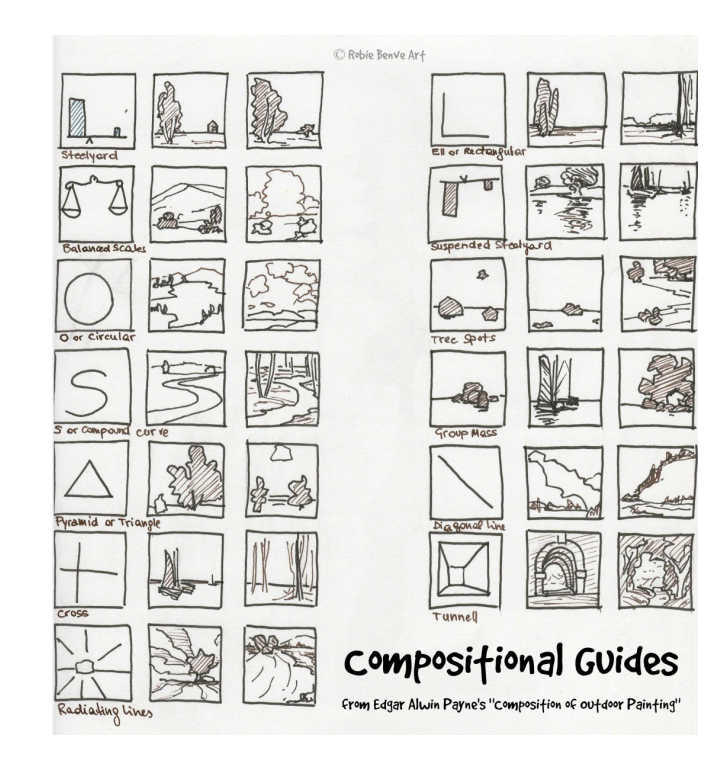

### Renderização Renderização

### O que é?

É o processo em que geramos a imagem ou animação final, já com cálculos de iluminação e sombras.

#### Motores de renderização no Blender

O Blender possui dois tipos de algoritimos diferentes para renderizar uma imagem final:

Cycles, que produz um resultado mais realista atráves de um método chamado Path Tracing, que calcula individualmente a trajetória dos raios de luz de cada ponto de iluminação até a câmera, mas tem um custo computacional muito alto.

Eevee, que rasteriza a cena de uma forma semelhante a o que um videogame faria, com uma fidelidade menor, mas uma performance mais elevada.

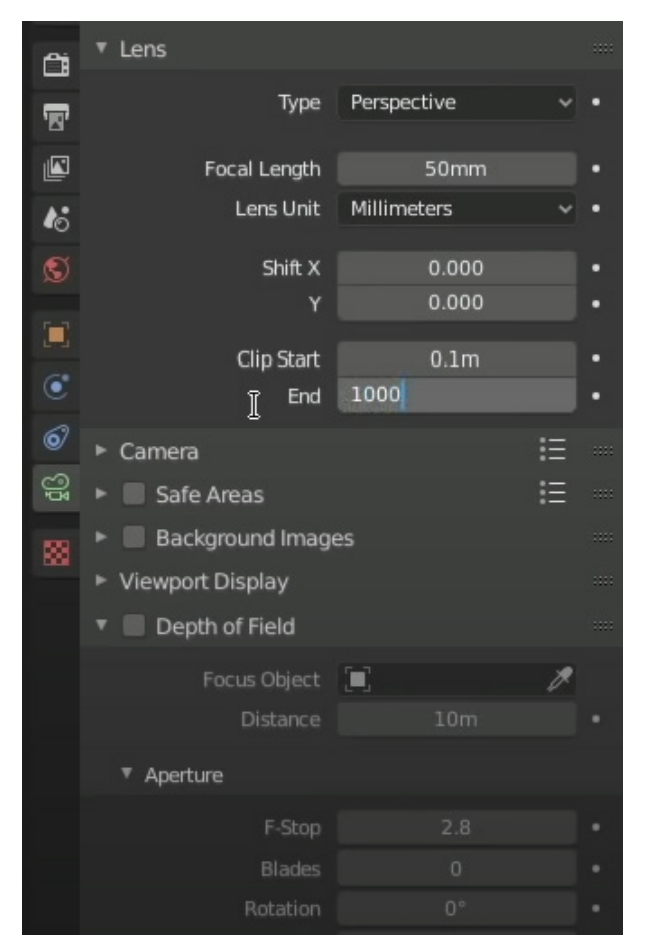

Alguma das configurações de câmera dentro do Blender

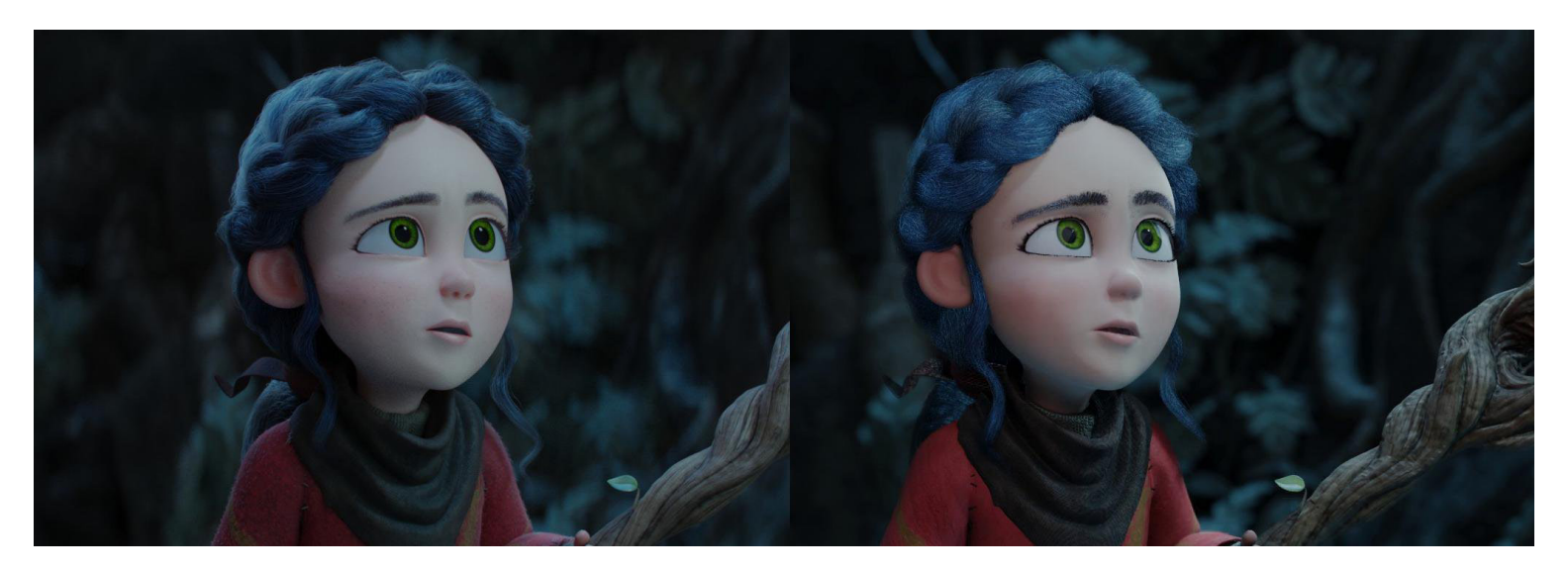

Diferença entre o Cycles (esquerda) e Eevee (direita) aplicados a uma mesma cena

## Pós-Produção

#### O toque final

Com a imagem final renderizada, ainda temos um último passo que, apesar de ser opcional, é altamente recomendado para garantir o melhor resultado possível: a pós-produção.

É neste momento que podemos fazer ajustes de cor, realçar efeitos de luz em determinadas partes da imagem, ajustar contraste, colocar simulações de efeitos de lente de câmera como aberração cromática, lens flare, entre outros. Não existe uma regra do que deve ser feito aqui e cada peça terá uma necessidade específica.

É importante notar que uma pós-produção muito boa não vai salvar uma renderização ruim, com problemas nos modelos, texturas ou iluminação utilizados.

# Resultados

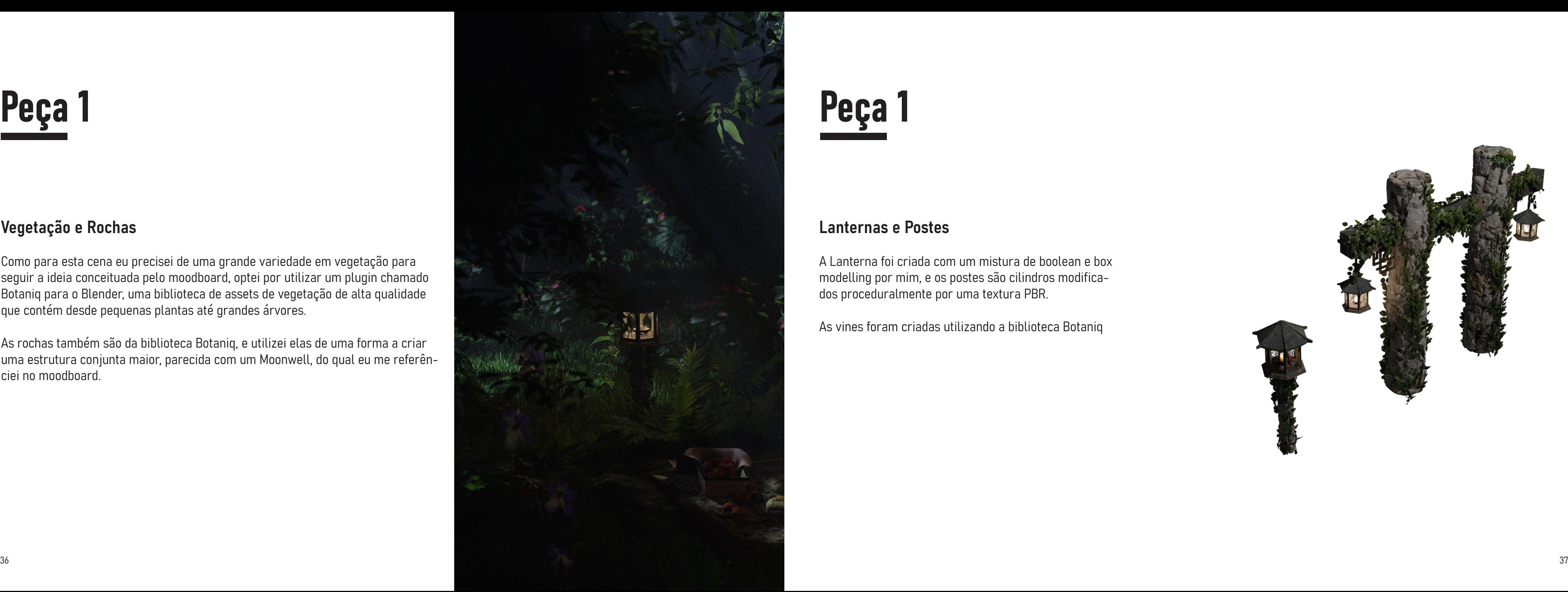

## Peça 1

### Vegetação e Rochas

Como para esta cena eu precisei de uma grande variedade em vegetação para seguir a ideia conceituada pelo moodboard, optei por utilizar um plugin chamado Botaniq para o Blender, uma biblioteca de assets de vegetação de alta qualidade que contém desde pequenas plantas até grandes árvores.

As rochas também são da biblioteca Botaniq, e utilizei elas de uma forma a criar uma estrutura conjunta maior, parecida com um Moonwell, do qual eu me referênciei no moodboard.

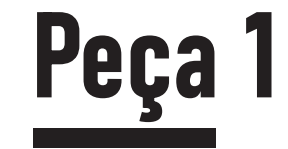

#### Lanternas e Postes

A Lanterna foi criada com um mistura de boolean e box modelling por mim, e os postes são cilindros modificados proceduralmente por uma textura PBR.

As vines foram criadas utilizando a biblioteca Botaniq

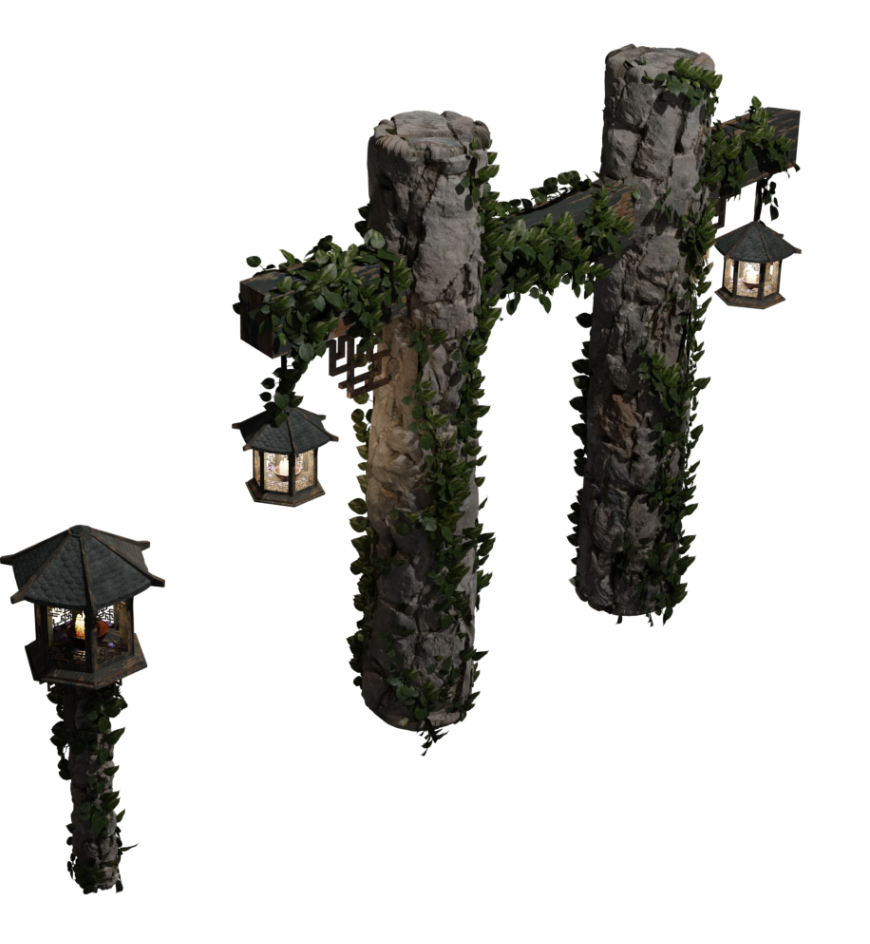

## Peça 1

### Tapetes, Velas e Cestas

As velas foram esculpidas por mim no Blender, e tex turizadas proceduralmente com um foco no subsurface scaterring, propriedade dos materias onde a luz pene tra a superfície do objeto e reflete dentro dele, confe rindo a aparência característica de uma vela.

A cesta foi criada atráves de box modelling, o pano com o cloth simulator nativo do Blender, e os tapetes foram criados utilizando uma imagem retirada da in ternet e o sistema de particulas do Blender.

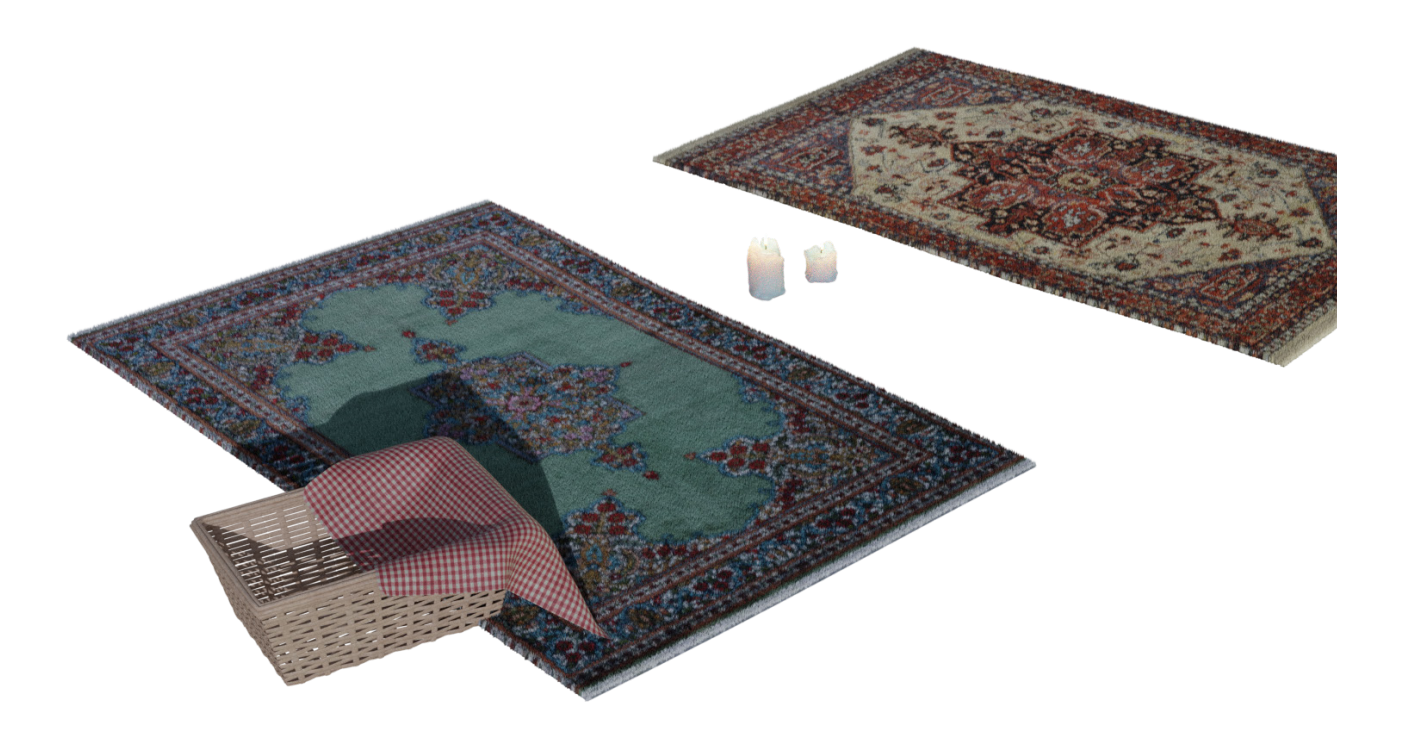

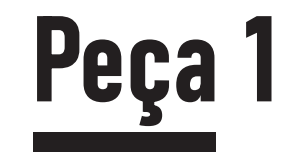

Peça 1 Final

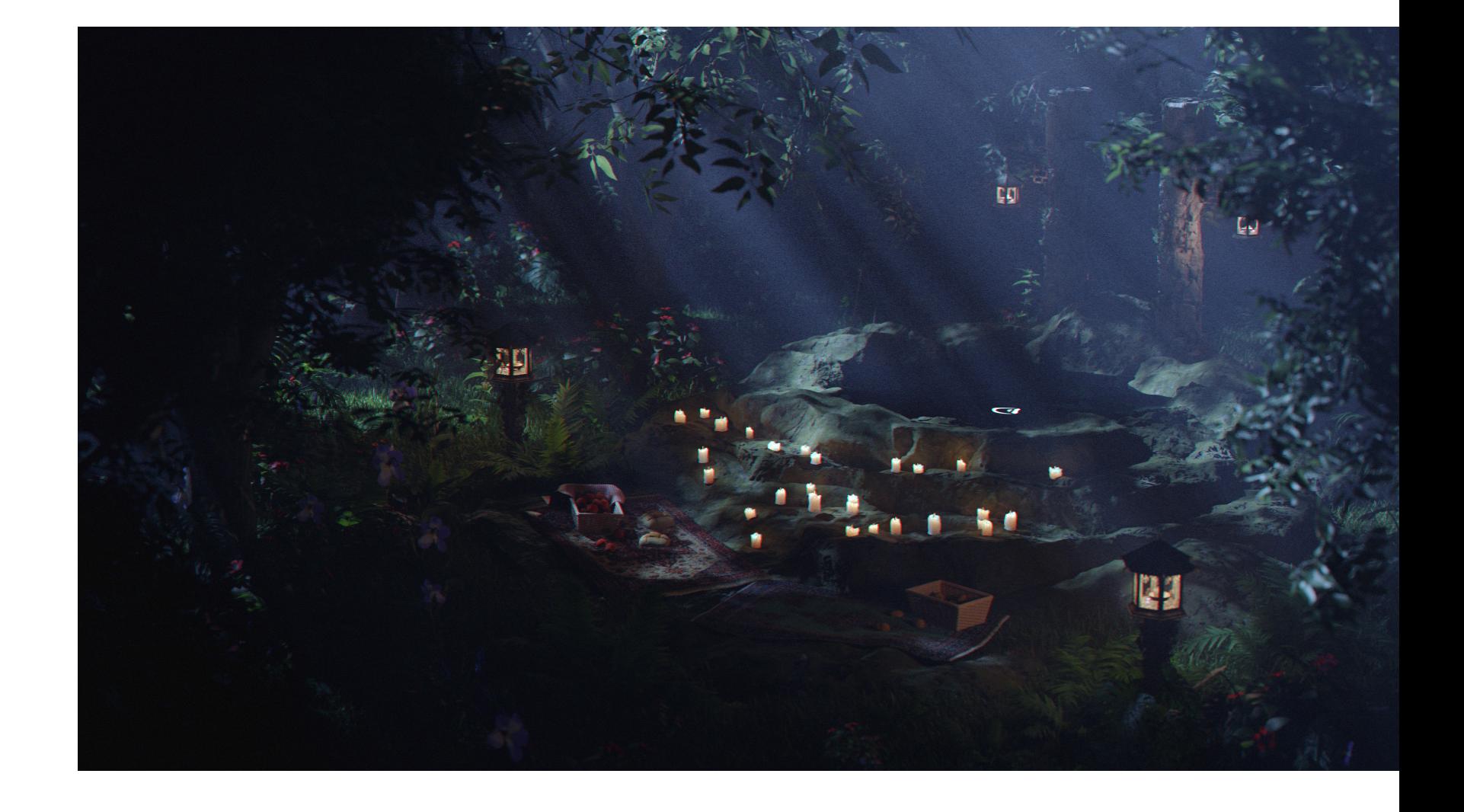

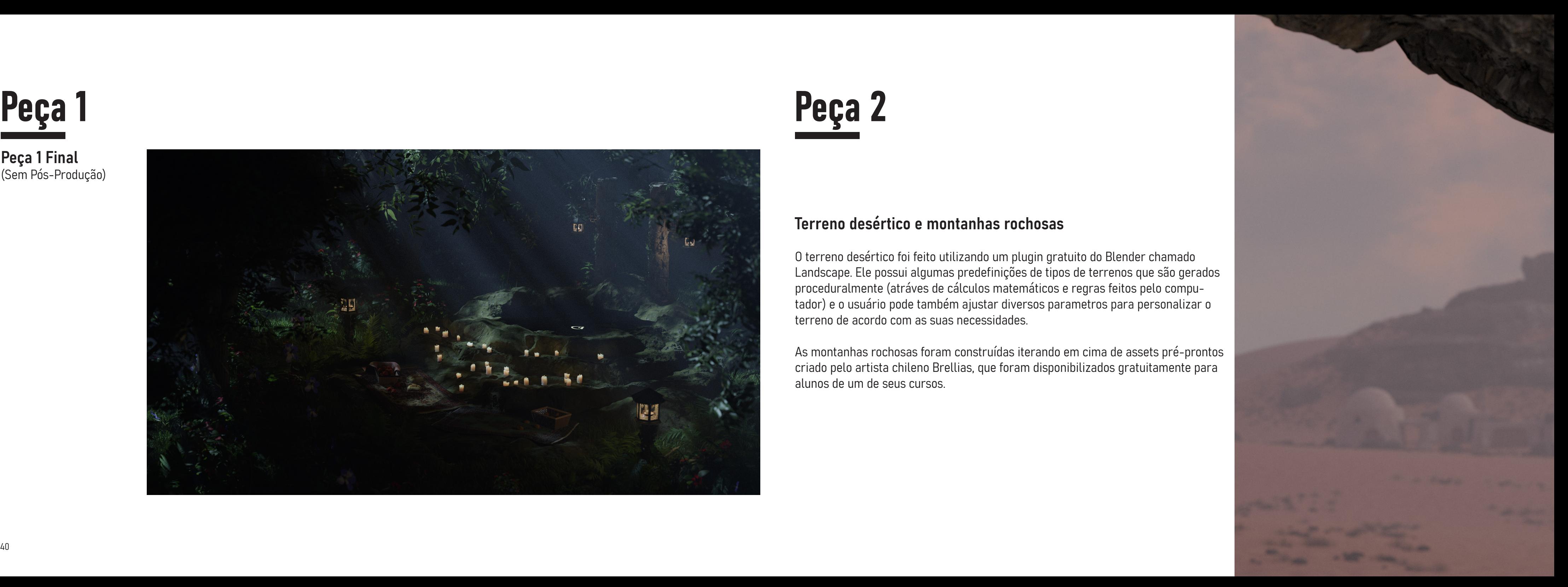

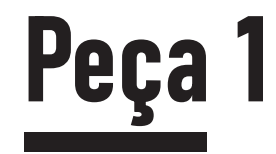

Peça 1 Final (Sem Pós-Produção)

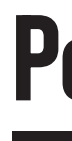

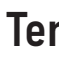

## Peça 2

### Terreno desértico e montanhas rochosas

O terreno desértico foi feito utilizando um plugin gratuito do Blender chamado Landscape. Ele possui algumas predefinições de tipos de terrenos que são gerados proceduralmente (atráves de cálculos matemáticos e regras feitos pelo compu tador) e o usuário pode também ajustar diversos parametros para personalizar o terreno de acordo com as suas necessidades.

As montanhas rochosas foram construídas iterando em cima de assets pré-prontos criado pelo artista chileno Brellias, que foram disponibilizados gratuitamente para alunos de um de seus cursos.

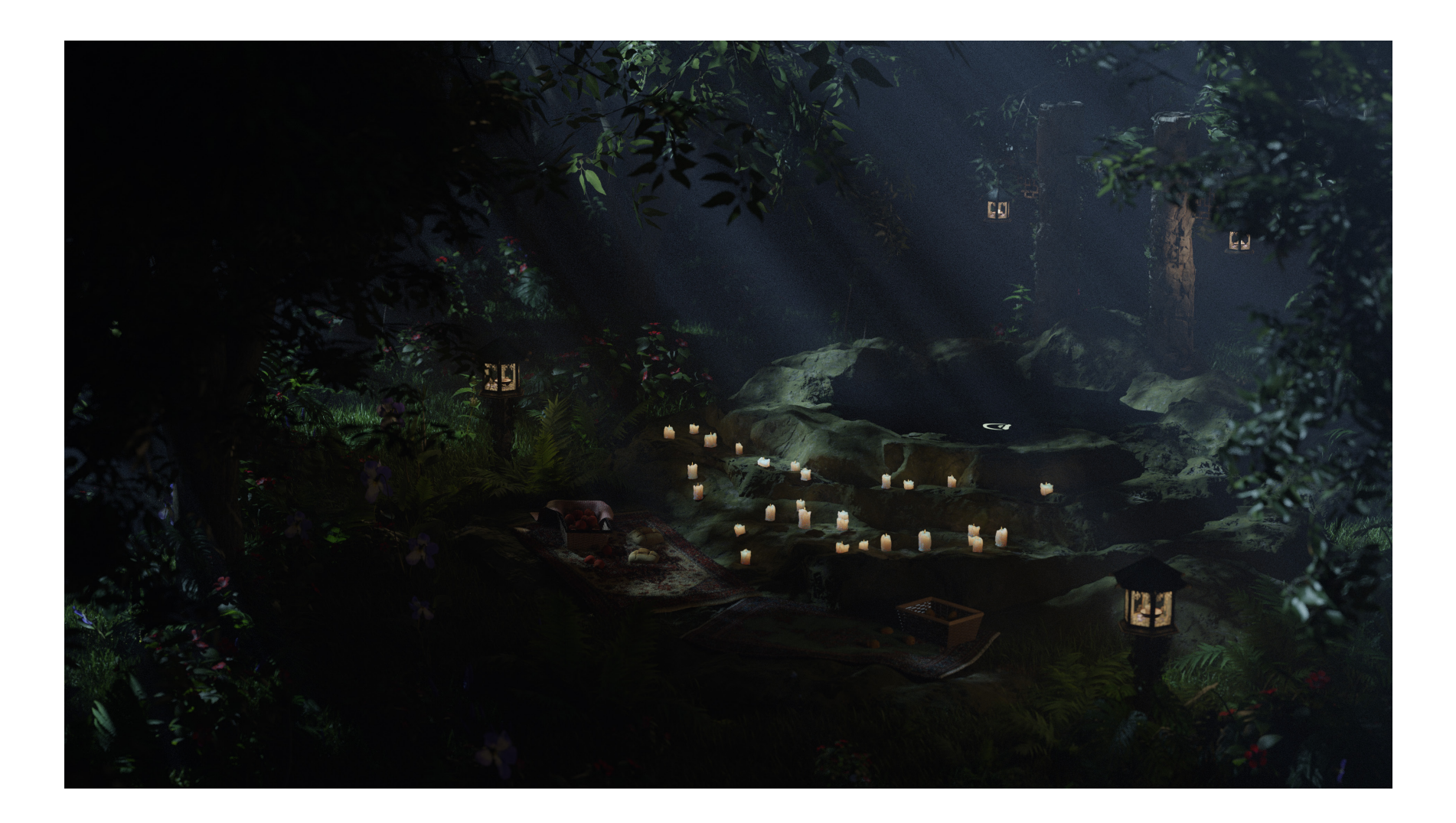

## Peça 2

### Chaminés e Antenas

Modelados com técnicas tradicionais de box modelling por mim.

A aparência metálica e desgastada era um ponto muito importante do visual desses assets em minhas refê rencias, então escolhi um material PBR que estivesse de acordo com essas características.

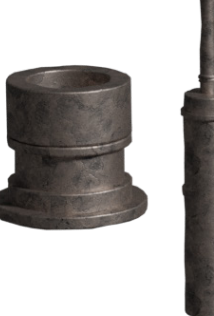

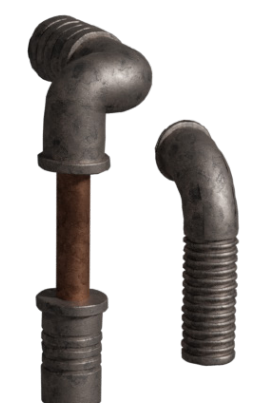

## Peça 2

#### Habitações

As casas e portões foram modeladas por mim mis turando técnicas de modelagem por boolens e box modelling, e seu visual foi baseado nas referências dispostas no moodboard.

Imperfeições nas paredes das casas foram adicionadas proceduralmente atráves dos mapas de deslocamento presentes nas texturas PBR utilizadas.

Os pedaços de pano foram feitos utilizando o cloth simulator nativo do Blender.

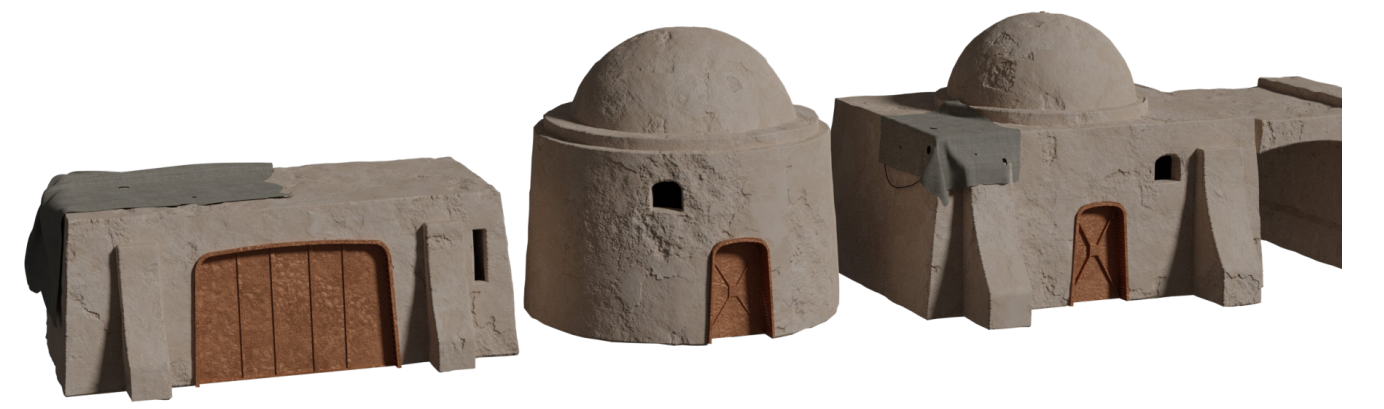

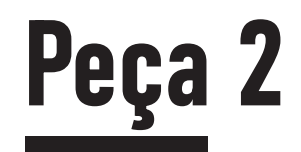

### Peça 2 Final

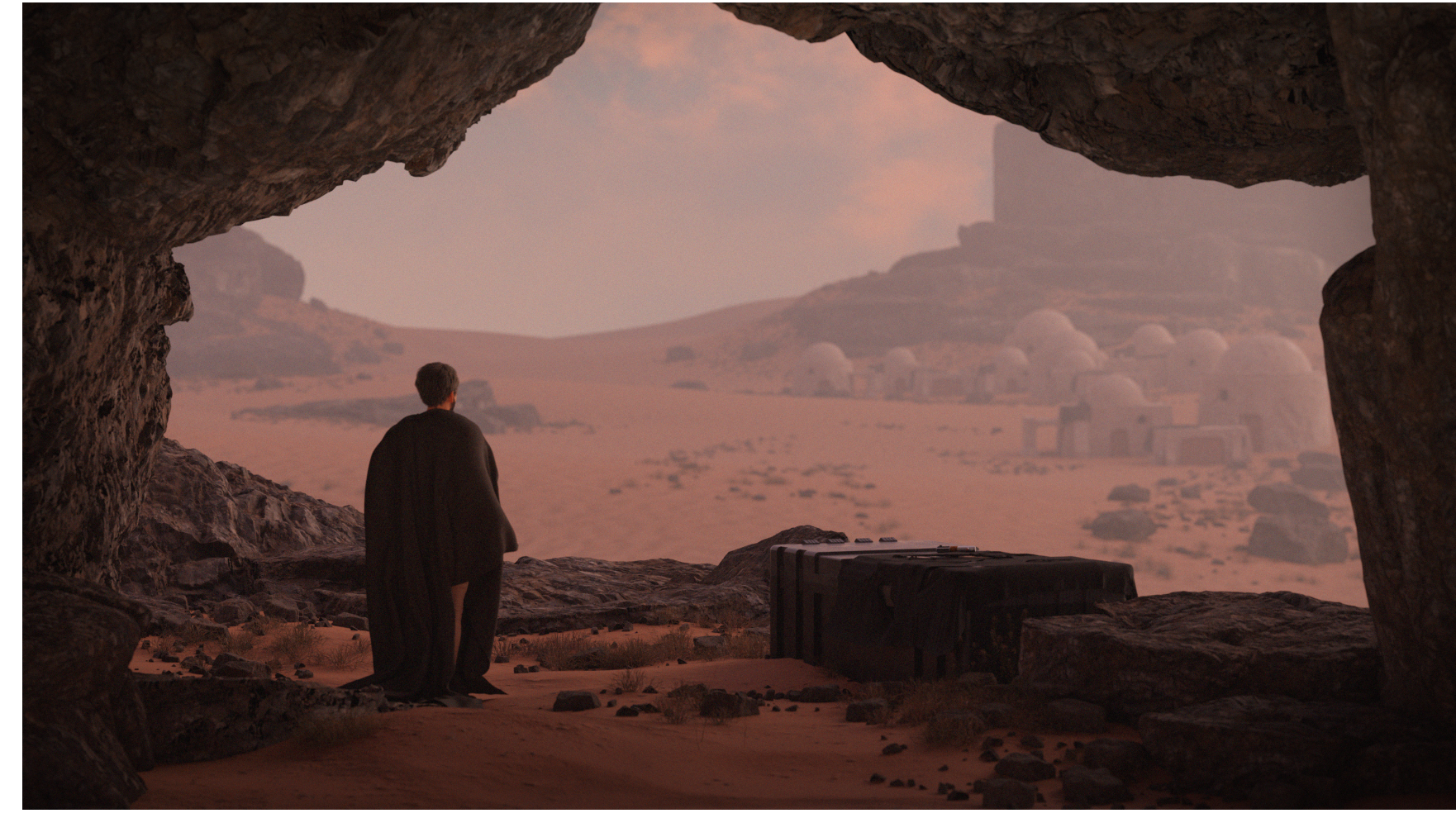

Todas as texturas PBR uti lizadas foram transferidas atráves do site textures. com

O modelo do ser humano foi gerado atráves do plu gin Human Generator V3

## Peça 2

### Caixas e sabre de luz

A caixa foi criada principalmente utilizando modelagem por booleans, e o pedaço de pano por cima usa o cloth simulator nativo do Blender.

O sabre de luz foi baixado gratuitamente no website cgtrader.com

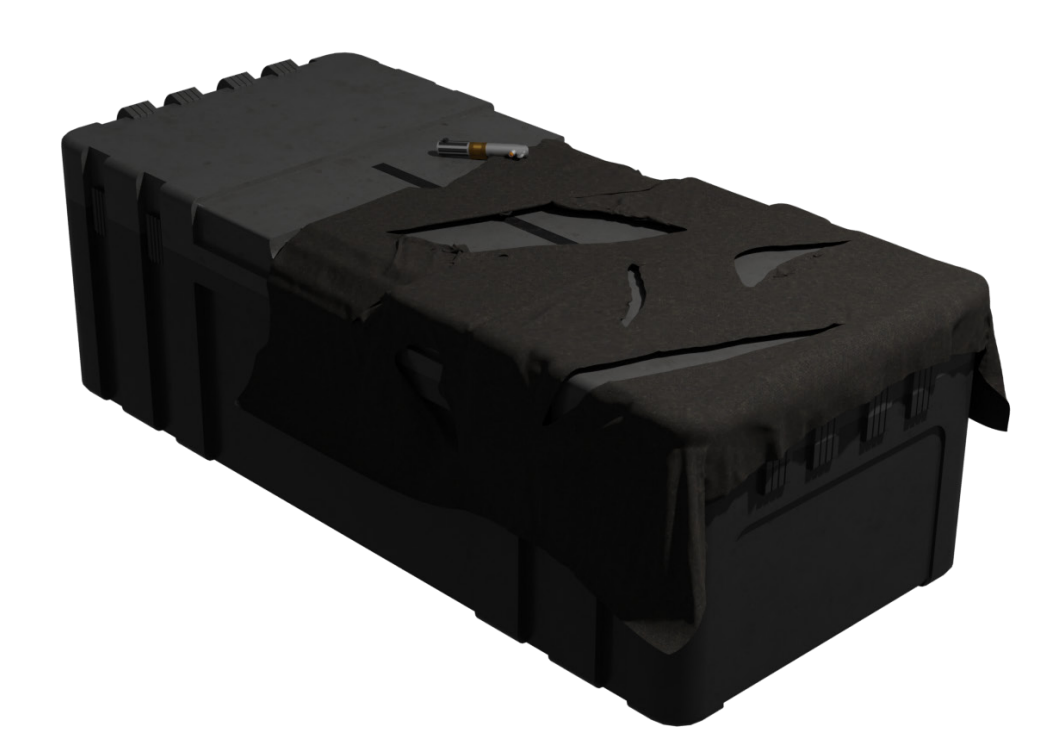

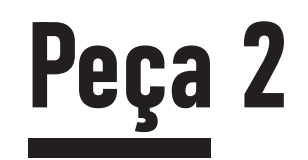

Peça 2 Final

(Sem Pós-Produção)

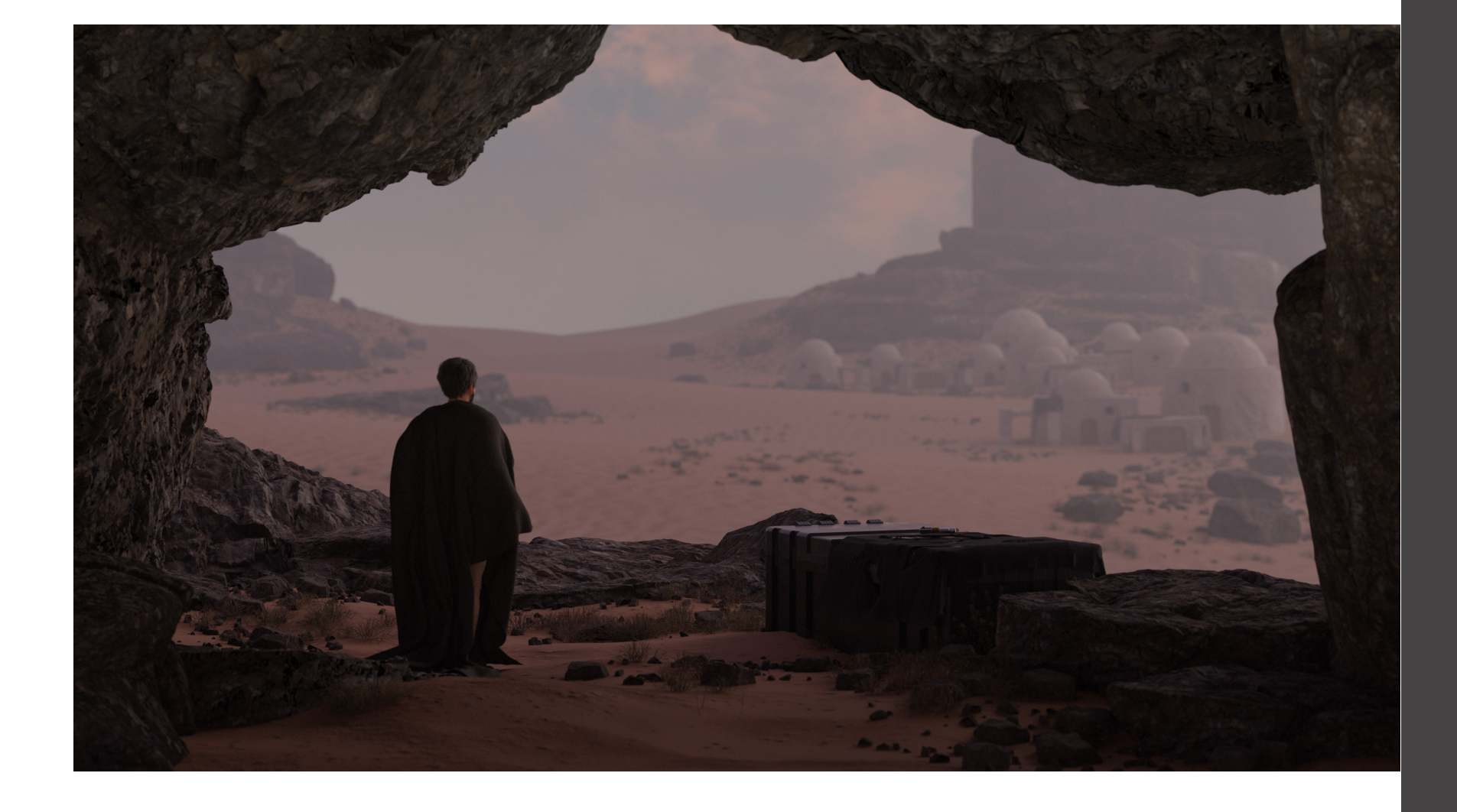

# Futuro

 $\overline{\phantom{a}}$ 

## Próximas peças

#### Consolidar uma base da coleção

No momento atual, o mercado de criptomoedas segue um cenário pessimista com menos pessoas especulando e dispostas a tomar riscos, seguindo a tendência global da alta de taxa de juros e inflação.

Por isso, acredito que para conseguir destacar meu trabalho, ele deve estar em um nível alto em relação aos demais e, não somente isso, preciso me consolidar como um artista entre os colecionadores de NFTs, o que requer uma constância na criação de novas peças, envolvimento nos meios de comunicação da comunidade de critpoartistas, o que enventualmente vai me ajudar a desenvolver autoridade como artista.

Por esse motivo, ainda não considero a coleção pronta para criar os NFTs, mas esse é um passo inicial para desenvolver meu estilo.

### Próximas peças

### Conceito da próxima peça

Remake da sequência de introdução do jogo Half-Life 2 de 2004

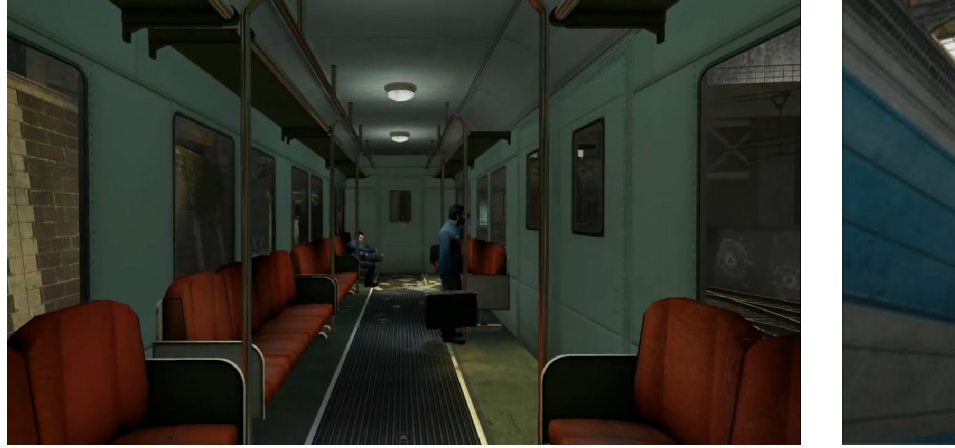

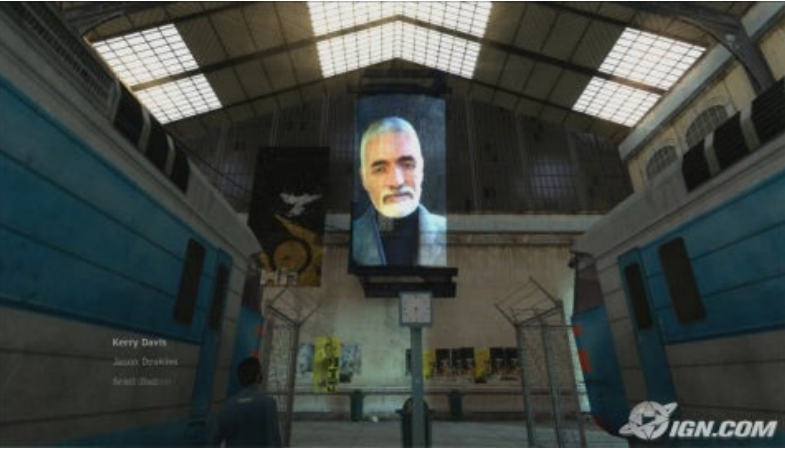

No momento em que eu considerar ter artes e experiência como artista suficiente, vou começar a criar os tokens no marketplace Foundation, que funciona no blockchain Ethereum. As peças podem ser comercializadas pela moeda Ether (eth).

## Criação dos NFTs

#### Marketplace escolhido

### Divulgação

Os meios de comunicação mais utilizados são grupos privados ou públicos no Discord, o Twitter e o Reddit.

Com os tokens criados, é hora de divulgá-los para possíveis colecionadores e outros artistas, desenvolvendo uma estratégia para destacar meus pontos fortes como uma artista colecionável.

# Conclusão

### Conclusão

#### Um primeiro passo importante

Durante minha vida, nunca me enxerguei como alguém capaz de produzir arte, apesar de sempre estar animado para aprender novos softwares e técnicas, por que sempre tive muita dificuldade para decidir o que eu queria representar.

Esse projeto me ajudou a escolher um tema que eu posso utilizar por muito tempo, criando uma identidade para meus trabalhos, enquanto foco em melhorar minhas habilidades técnicas com os softwares de modelagem e animação 3D, além de começar a criar uma fundação para uma coleção de tokens não-fungíveis no futuro.

What is Blockchain Technology? - IBM Blockchain | IBM. Disponível em: <https://www.ibm.com/topics/what-is-blockchain>. Acesso em: 13 nov. 2022.

Esse é somente um primeiro passo numa jornada que espero continuar a desenvolver nos próximos anos da minha vida adulta.

### Referências

What is CGI? - Everything You Need to Know - NFI. Disponível em: <https:// www.nfi.edu/what-is-cgi/>. Acesso em: 12 nov. 2022.

What is blockchain? | McKinsey. Disponível em: <https://www.mckinsey.com/ featured-insights/mckinsey-explainers/what-i s-blockchain>. Acesso em: 17 nov. 2022.

NFTs Definition & Explanation. Disponível em: <https://www.kaspersky.com/ resource-center/definitions/what-is-an-nft>. Acesso em: 17 nov. 2022.

### Referências

What is 3D Modeling ? - The Ultimate Guide. Sculpteo, [s.d.]. Disponível em: <https://www.sculpteo.com/en/glossary/ 3d-modeling-definition/>. Acesso em: 20 nov. 2022

What is 3D Modeling & What's It Used For? Disponível em: <https://conceptartempire.com/what-is-3d-modeling/>. Acesso em: 20 nov. 2022.

What is PBR Texturing? Disponível em: <https://cghero.com/glossary/pbr-texturing>. Acesso em: 25 nov. 2022.

What is 3D Rendering? | Understanding the 3D Visualization Process. Disponível em: <https://www.realspace3d.com/resources/what-is-3d-rendering/>. Acesso em: 27 nov. 2022.